## **Exponentielle de base** *a*

Logiciel utilisé : GeoGebra Nom du fichier : ExpBaseA.ggb Niveau : Terminale S

Cet imagiciel permet de visualiser la fonction exponentielle de base *a*

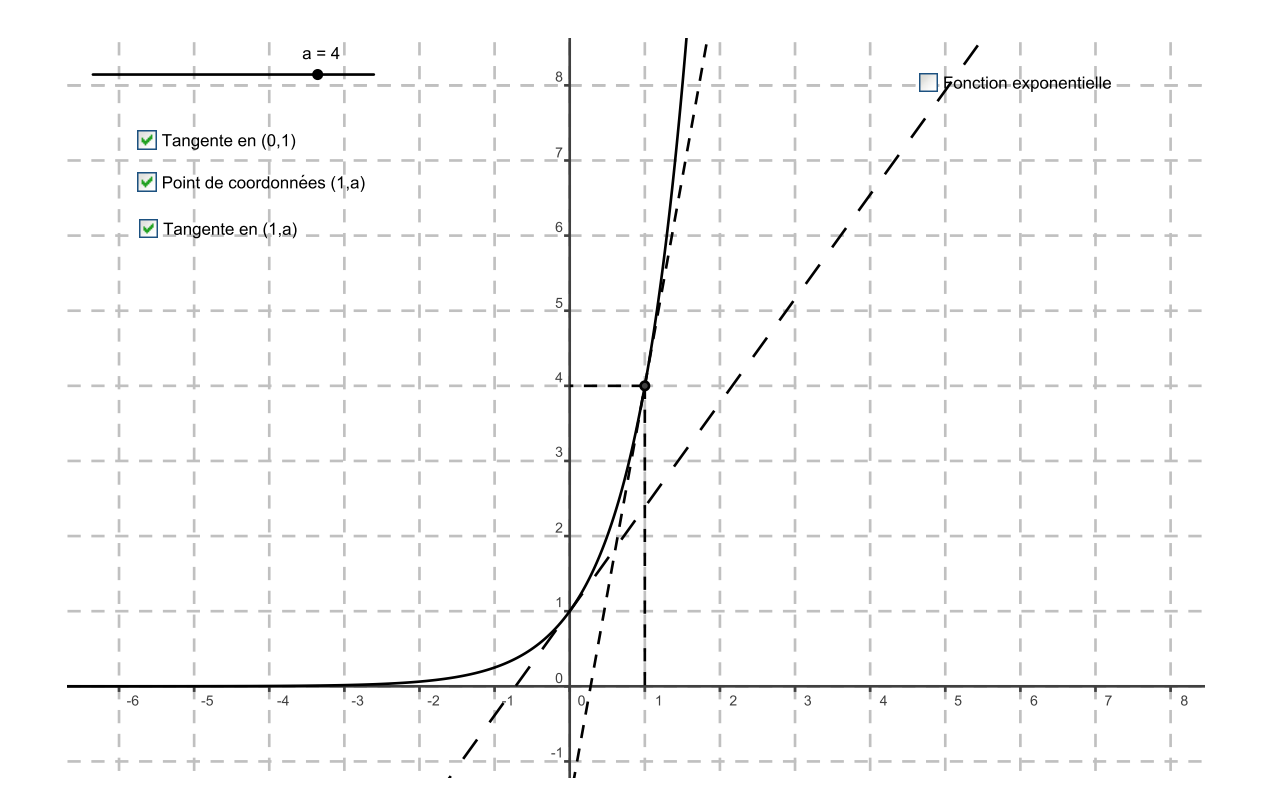

On peut, au moyen du curseur, modifier la valeur du paramètre *a*. Avec les cases à cocher, on peut visualiser :

- la tangente à la courbe passant par le point de coordonnées (0 ; 1) ;
- le point de la courbe d'abscisse 1 ;
- la tangente à la courbe en ce point ;
- la fonction exponentielle de base e.